# 用 **MATLAB** 生成**\*.mif**、**\*.hex**(**QUARTUS II**)文件简介**(v1.1)**

macro\_qian@yahoo.com.cn

以前写过一个"用 MATLAB 生成\*.mif、\*.hex (QUARTUS II) 文件简介",由于时间和 水平原因很粗糙,并且有一些错误。现在修改一下,升级到 v1.1。以前的称为 v1.0 吧。

做 FPGA 设计时经常要调用芯片内存。特别对于 ROM, 内存的初始化就显得比较重要。 当然你完全可以手工在 QUARTUS II 打开 mif 文件的表格里逐个输入,几十项或许你还可以 接受,但上千项估计能累的人吐血!

一般内存的初始化数据都是有规律的,符合一定的函数,我们完全可以用 MATLAB 来 完成(如果没规律只能逐项手工输入了)。

#### **1.** 使用 **MATLAB** 直接生成**\*.mif** 文件

首先,我们应该知道\*.mif 文件的格式。它是文本格式。随便打开一个 mif 文件, 你会 发现它具有如下的格式:

-- Copyright (C) 1991-2008 Altera Corporation

- -- Your use of Altera Corporation's design tools, logic functions
- -- and other software and tools, and its AMPP partner logic
- -- functions, and any output files from any of the foregoing
- -- (including device programming or simulation files), and any
- -- associated documentation or information are expressly subject
- -- to the terms and conditions of the Altera Program License
- -- Subscription Agreement, Altera MegaCore Function License
- -- Agreement, or other applicable license agreement, including,
- -- without limitation, that your use is for the sole purpose of
- -- programming logic devices manufactured by Altera and sold by
- -- Altera or its authorized distributors. Please refer to the
- -- applicable agreement for further details.

-- Quartus II generated Memory Initialization File (.mif)

WIDTH=8; DEPTH=256;

ADDRESS\_RADIX=UNS; DATA\_RADIX=DEC;

CONTENT BEGIN

 $\begin{bmatrix} 0.3 \end{bmatrix}$  : 127;  $[4..6]$  : 126;  $[7..8]$  : 125; 9 : 124;

```
 10 : 123; 
 …… 
……
[253..255] : 127;
```
END;

```
下边笔者来说明用 MATLAB 产生所需*.mif 文件方法。
由于笔者的语文水平仅脱盲,如果空洞讲解很表述清楚并且会很枯燥。所以笔者仍使用一个
例子来说明。对[0,2*pi)(包括 0,不包括 2*pi) 256 点采样,每点用 8 位有符号数表示。
生成*.mif 文件的 MATLAB 代码如下:
clear all; 
close all; 
clc; 
index=linspace(0,2*pi,2^8+1); %由于linspace函数包括前后两个边界点,所以多加一点除去
                       %cos(2*pi)的值
cos_val=fix((2^7-1)*cos(index)+0.5); %求COS值、倍扩成8位有符号数、fix是去尾求整数,
                            %加0.5变成四舍五入求整数
fid=fopen('E:\…\cosine.mif','w'); %将cosine.mif文件创建到您老的QUARTUS工程目录里。当
                  %然你也可创建到指定的目录,然后拷贝到QUARTUS工程目录。
fprintf(fid,'WIDTH=8;\n'); %指定每个数值的字宽(本工程用8位)
fprintf(fid,'DEPTH=256;\n'); %指定数值的个数,即ROM的深度(本工程用256个)
fprintf(fid,'ADDRESS_RADIX=UNS;\n'); %指定地址的数制(UNS:无符号数。推荐UNS)
fprintf(fid,'DATA_RADIX=DEC;\n'); %指定数据基数(DEC: 十进制(有符号数), 推荐DEC)
fprintf(fid,'CONTENT BEGIN\n'); %固定格式
for j=1:256 %数据段数据
   i=i-1;
   fprintf(fid,\%3d',i);
    fprintf(fid,' : '); 
    fprintf(fid,'%3d',cos_val(j)); 
   fprintf(fid,\langle \cdot, \cdot \rangle);
end 
fprintf(fid,'END;\n'); %固定格式
fclose(fid);
```
运行此 MATLAB 程序,得到 cosine.mif 即可使用。

#### **2. MATLAB** 变量空间拷贝法

此方法更简单。

QUARTUS II 下菜单 File\New\选择 Memory Initialization File, Number of words=256, Word size=8, 保存为 cosine.mif。按照图 1、图 2 提示在画红圈的地方右击分别修改修改地 址数基为十进制、修改内存数基为有符号十进制。

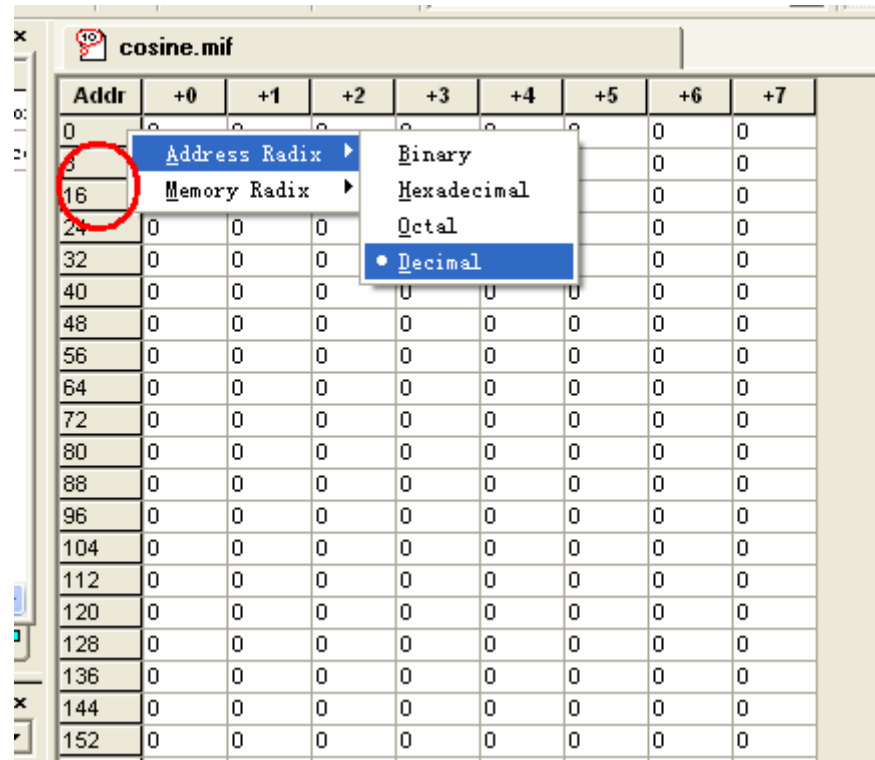

## 图1 修改地址数基为十进制

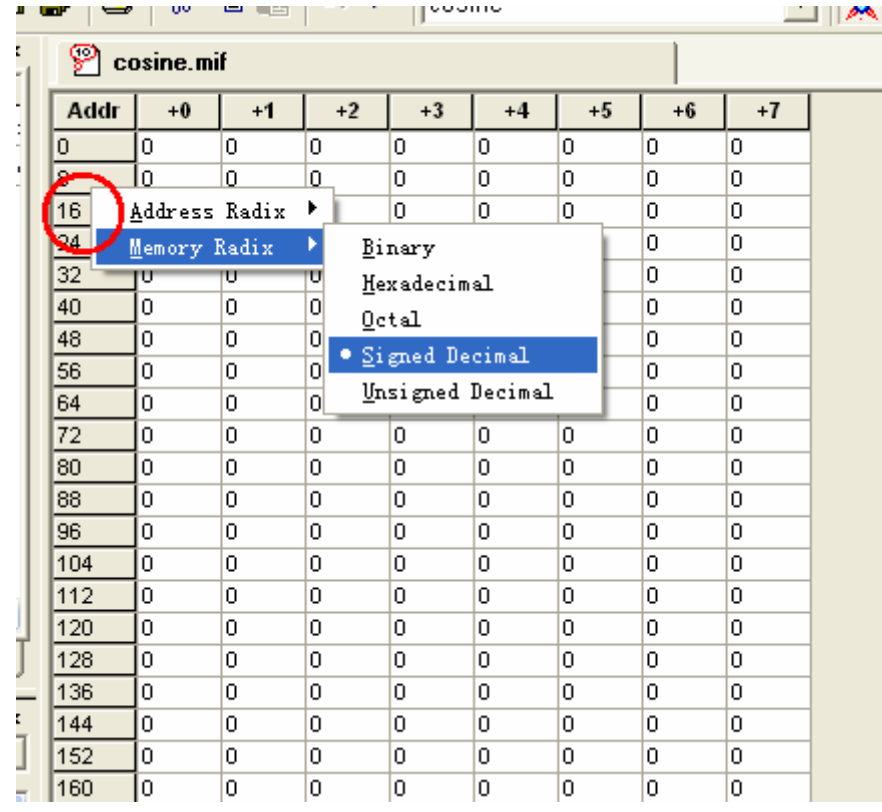

图2 修改内存数基为有符号十进制

MATLAB 下 Command Window 中执行: index=linspace( $0,2^*$ pi, $2^8+1$ );  $cos\_val = fix((2^{2}-1)*cos(index) + 0.5);$ 

在工作空间中双击 cos\_val, 在 Array Editor 的表格中打开 cos\_val 的变量值, 复制前 256 个(图1),然后粘贴到 QUARTUS II 中打开的 cosine.mif 文件的表格中(图4)。得到如 图5的结果。保存 cosine.mif 文件,OK! 搞定!

| × |                |     |     |     | M Array Editor - cos_val |     |                                                                                                    |                           |     |
|---|----------------|-----|-----|-----|--------------------------|-----|----------------------------------------------------------------------------------------------------|---------------------------|-----|
|   | 畸              | y,  | 电追  | e   |                          |     | Stack: Base                                                                                                    |                           |     |
|   |                | з   | 254 |     | 255                      |     | 256                                                                                                    | 257                       | 258 |
|   | 1              | 126 |     | 127 |                          | 127 | 107                                                                                                    | 107                       |     |
|   | $\overline{2}$ |     |     |     |                          |     | Cut                                                                                                    |                           |     |
|   | 3              |     |     |     |                          |     | Copy                                                                                                    |                           |     |
|   | 4              |     |     |     |                          |     | Paste                                                                                                    |                           |     |
|   | 5              |     |     |     |                          |     | Paste Excel Data<br>Insert<br>Delete<br>Clear Contents<br>Create Variable from Sele<br>plot (cos_val (1, 1:256)) |                           |     |
|   |                |     |     |     |                          |     |                                                                                                    |                           |     |
|   | 6              |     |     |     |                          |     |                                                                                                    |                           |     |
|   | $\overline{7}$ |     |     |     |                          |     |                                                                                                    |                           |     |
|   | 8              |     |     |     |                          |     |                                                                                                    |                           |     |
|   | 9              |     |     |     |                          |     |                                                                                                    |                           |     |
|   | 10             |     |     |     |                          |     |                                                                                                    |                           |     |
|   | 11             |     |     |     |                          |     |                                                                                                    | bar (cos_val (1, 1:256)). |     |
|   | 12             |     |     |     |                          |     |                                                                                                    | stem(cos_val(1,1:256))    |     |
| × |                |     |     |     |                          |     |                                                                                                    | stairs(cos_val(1,1:256))  |     |
|   | 13             |     |     |     |                          |     |                                                                                                    | area (cos_val (1, 1:256)) |     |
|   |                |     |     |     |                          |     |                                                                                                    |                           |     |

图3

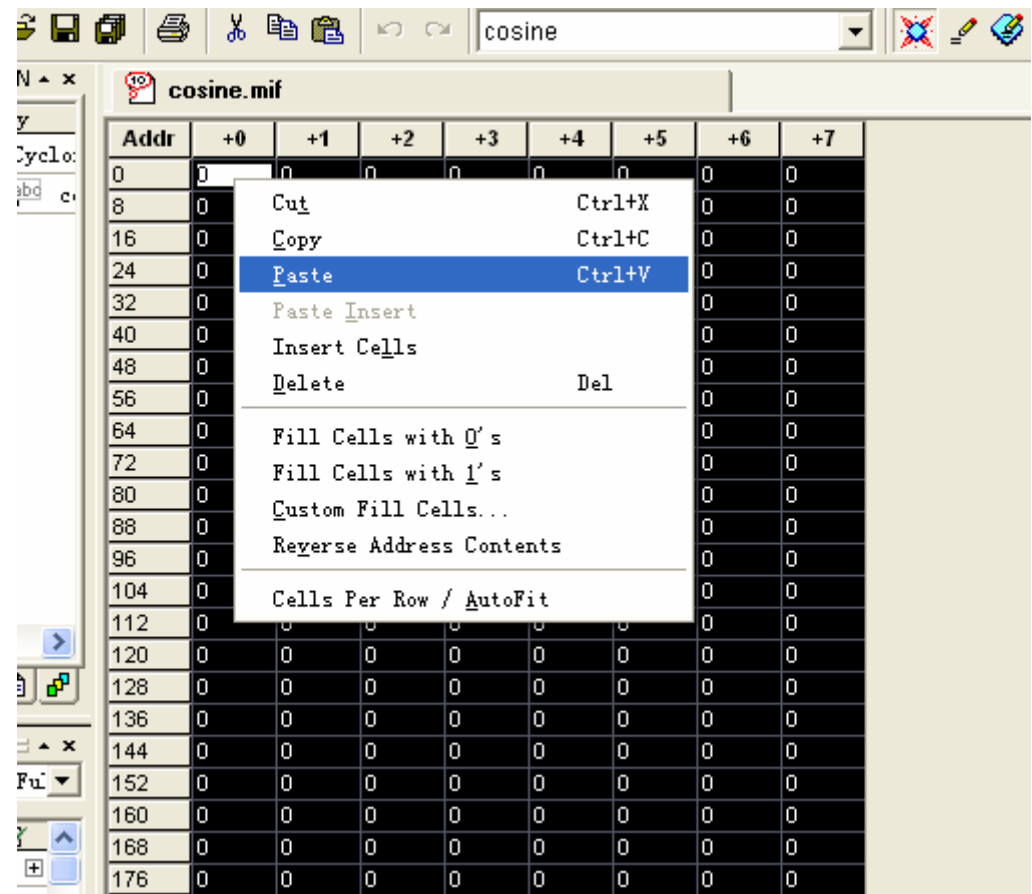

图 4

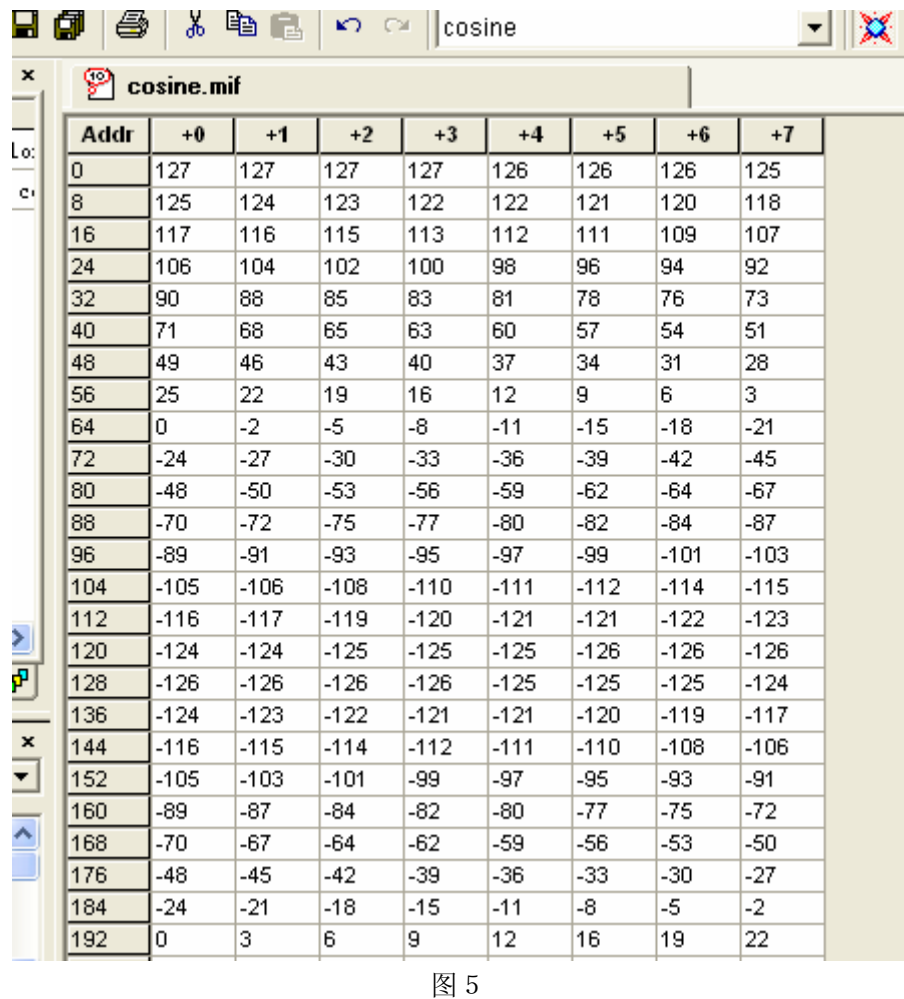

3. 对于\*.hex 文件,更简单。大家生成 mif 文件后,用 QUARTUS II 打开, 然后另存为 hex 文件就可以了。

笔者:希望这个教程对大家有帮忙。有什么问题可发邮件到 macro\_qian@yahoo.com.cn 与笔 者讨论。本文中用到的 MATLAB 程序将一同打包奉上。所有代码均为本人编写,由于水平 有限,有什么不合适的地方请大家指正,欢迎大家 SHARE。如果对你有帮助,可发邮件感 谢我一下,让我也虚荣一下,以后更有心情写些其它的教程。哈哈,取笑了。

思想有多远,人就能走多远! 昨日惊悉饭岛爱君辞世,心中悲痛不已,在此悼念。

# 老钱 写于 **2008** 年圣诞 **Powered by macro\_qian Digifee CO., LTD.**

PS:Digifee CO., LTD.是本人虚拟公司,等我有条件时会让她成为现实,希望大家别和我抢注, Digifee 中包含了我心爱女子的名字,是我美好的理想。